# Bentonville Travel Guide

Professor Lowrey's Intro to GIS Presented by Austin Moon

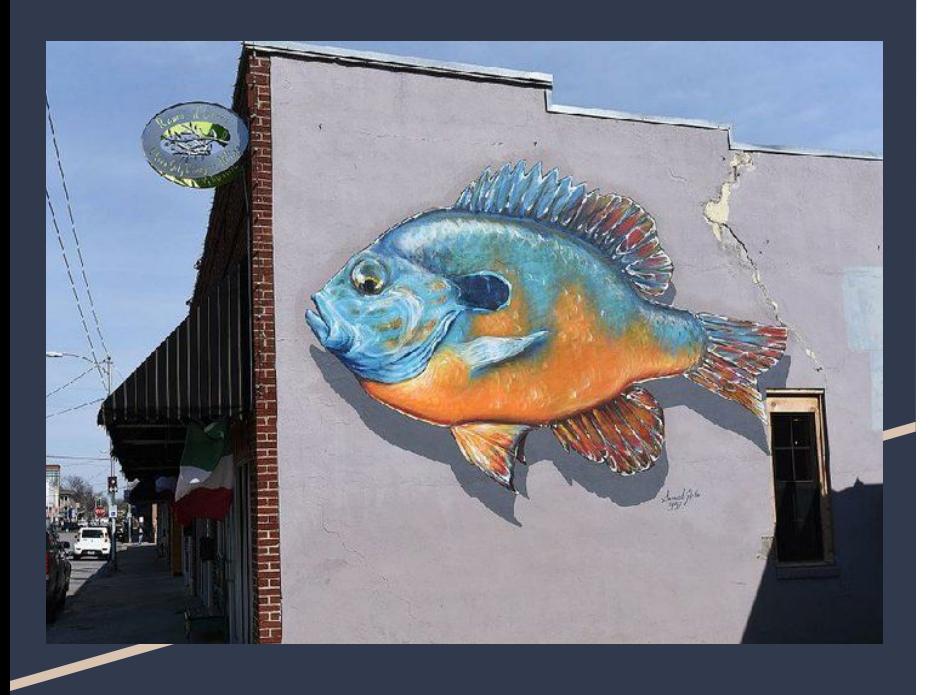

Introduction Bentonville receives a lot of travelers every year to explore the bike trails, museums, and other activities that are in the area. But, it can be difficult planning for a trip to Bentonville if you have never been. A well made GIS map of popular attractions could drive more tourists to the area helping visitors find the best that Bentonville has to offer, help local businesses, and the NWA area as a whole.

## Project Overview

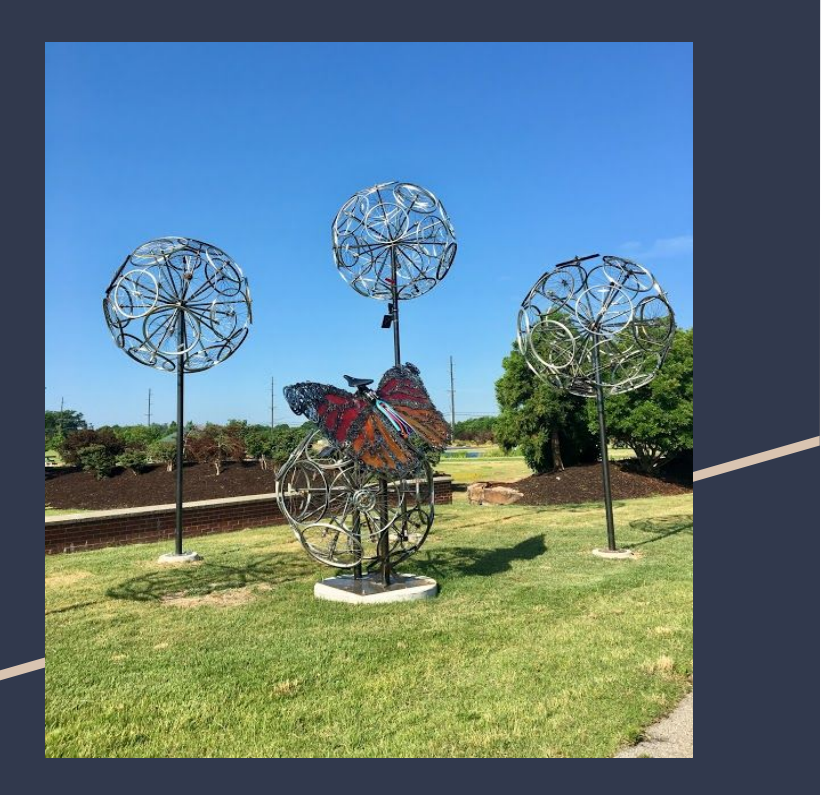

With the help of excel and Survey 123, I was able to make a survey and collect the data that I needed on the locations of interest.

The survey included questions that would help give me a better idea of the more popular locations. It provided me with the gps location of sites and various data markers that would eventually end up in the attribute table of my map.

I also participated in the survey by gathering data in the form of GPS from my phone from all around bentonville. I made the survey public for anyone to use but sadly I didn't get any responses. Getting enough survey data should give a more accurate depiction of what there is to do in bentonville and help collect data on what and where the most popular places in Bentonville are.

I then used the data that I collected to make a map in ArcGIS that showed the locations and attributes of each attraction. With help of some other data that I found, I compiled a few maps that would help tourist get the most out of Bentonville.

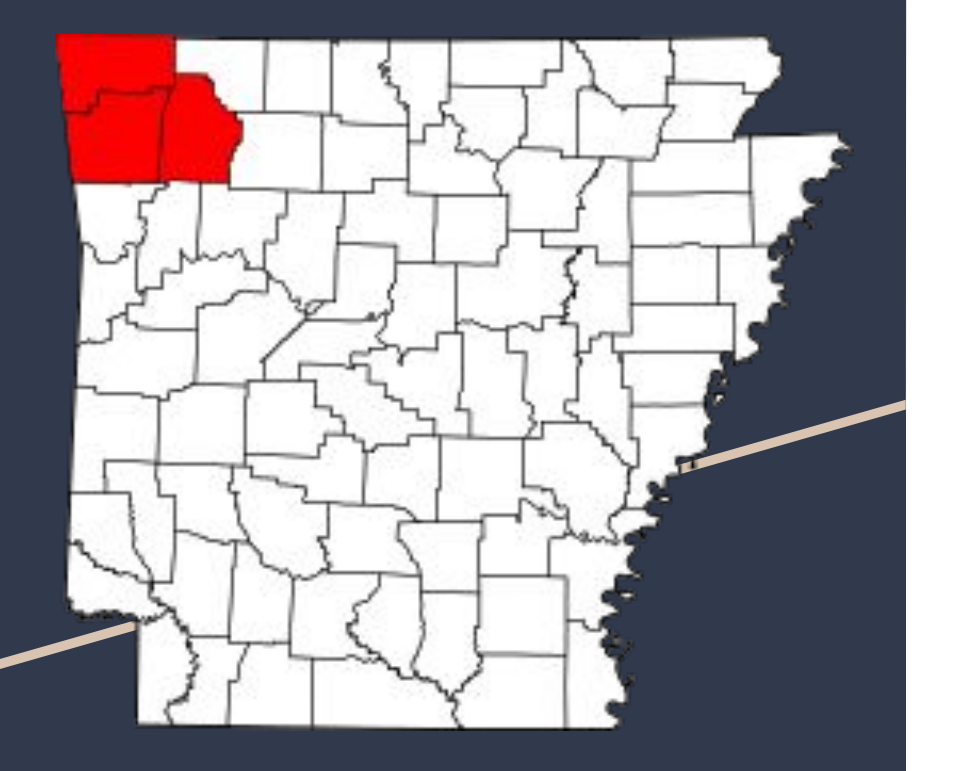

**COMMUNITY** Not only is it helping visitors find the best that Bentonville<br>has to offer but also Bentonville and NWA as a whole has to offer but also Bentonville and NWA as a whole. Local business owners should benefit from the information as it helps drive more people to the local shops. People visit to enjoy the natural beauty that this area has and this should help them along that journey. The tourists have a better experience when visiting and the local businesses benefit because of the added tourism.

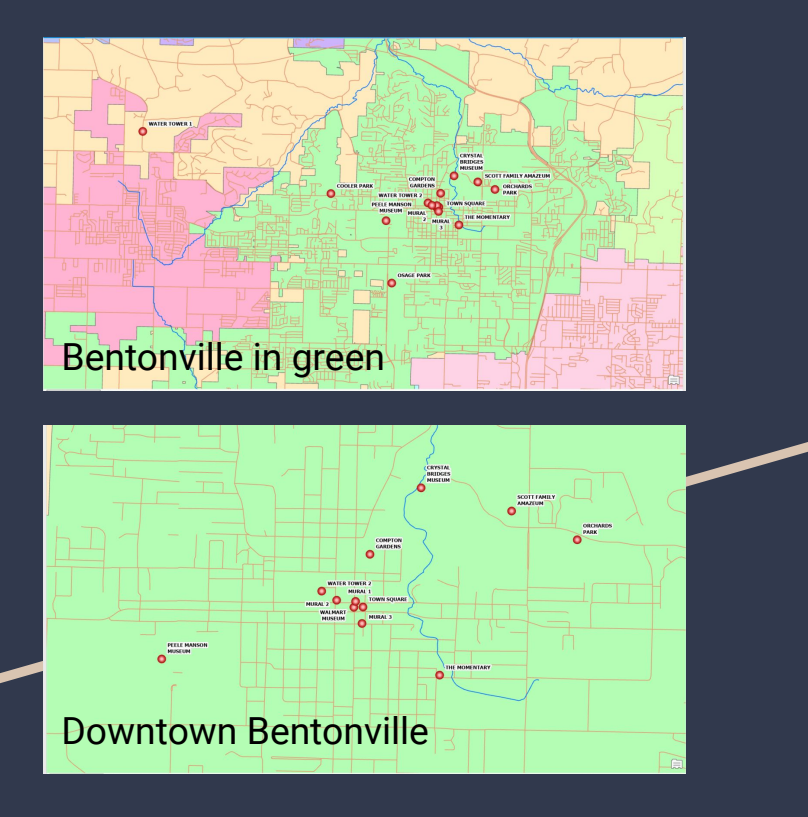

Curriculum With the data from my phone collected and uploaded to my laptop I began changing the symbols of each location for ease of use and appearances. I rearranged the layers to allow for better flow and added labels to each spot so that each map feature could be easily identified.

- Methodology<br> **Example 2018** the start of December. As was the creation of the map in arcgis.
	- Outside data was obtained sporadically from mid November to December.
	- Rough draft was completed Dec. 3.
	- Editing has continued throughout the project.

### Outside Data Collection

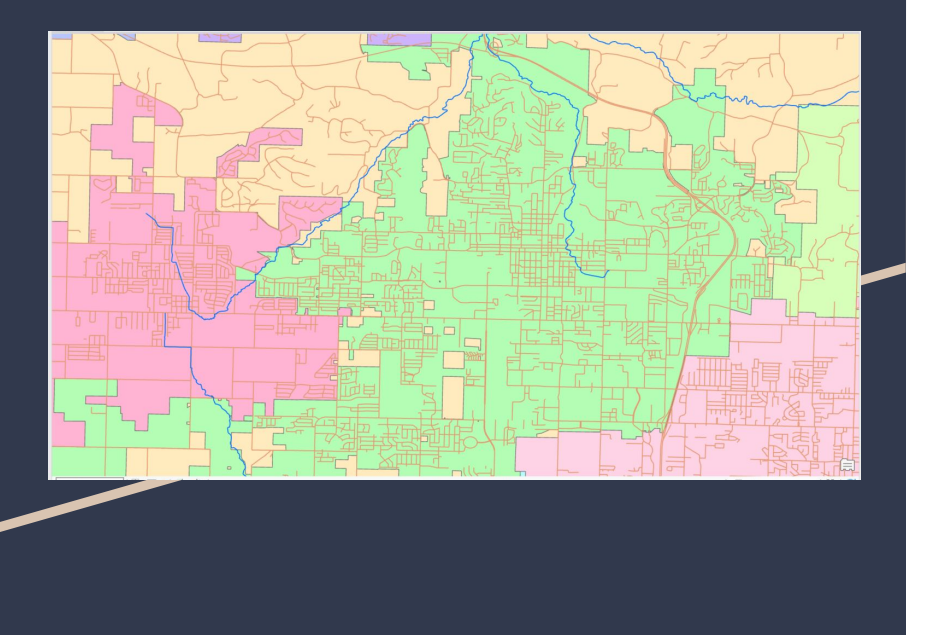

After searching for data on my own with no luck I went to canvas in modules and found a really well put together list of GIS data websites. I used the one that seemed most relevant which was gis.arkansas.gov and found and downloaded everything that I needed for this project.

https://gis.arkansas.gov Water.WATER\_BASE\_LAYER\_DEQ\_line Transportation.ROAD\_INVENTORY\_ARDOT\_line Boundaries.MUNICIPAL\_BOUNDARY\_polygon Boundaries.COUNTY\_BOUNDARY\_polygon

### Personal Data Collection

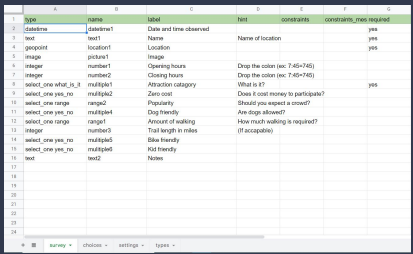

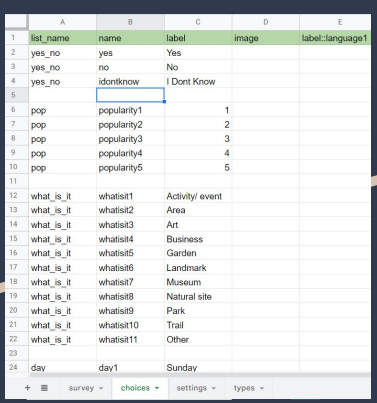

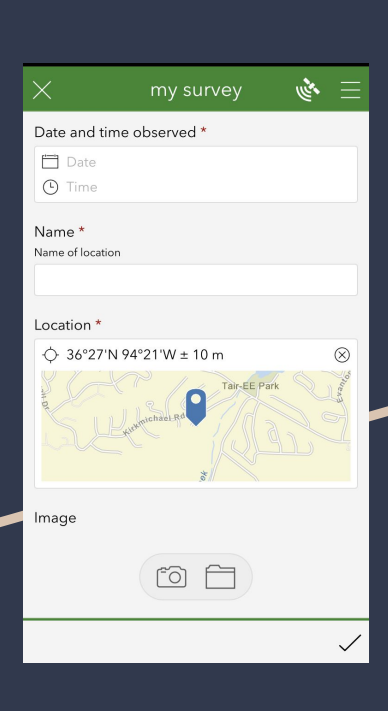

With the ease of use of Survey 123, I was able to collect GPS and other relevant data of the locations of interest with the use of my phone. I drove to each location where I collected the data and any other information that I needed and went to the next location that seemed relevant.

# Project Results

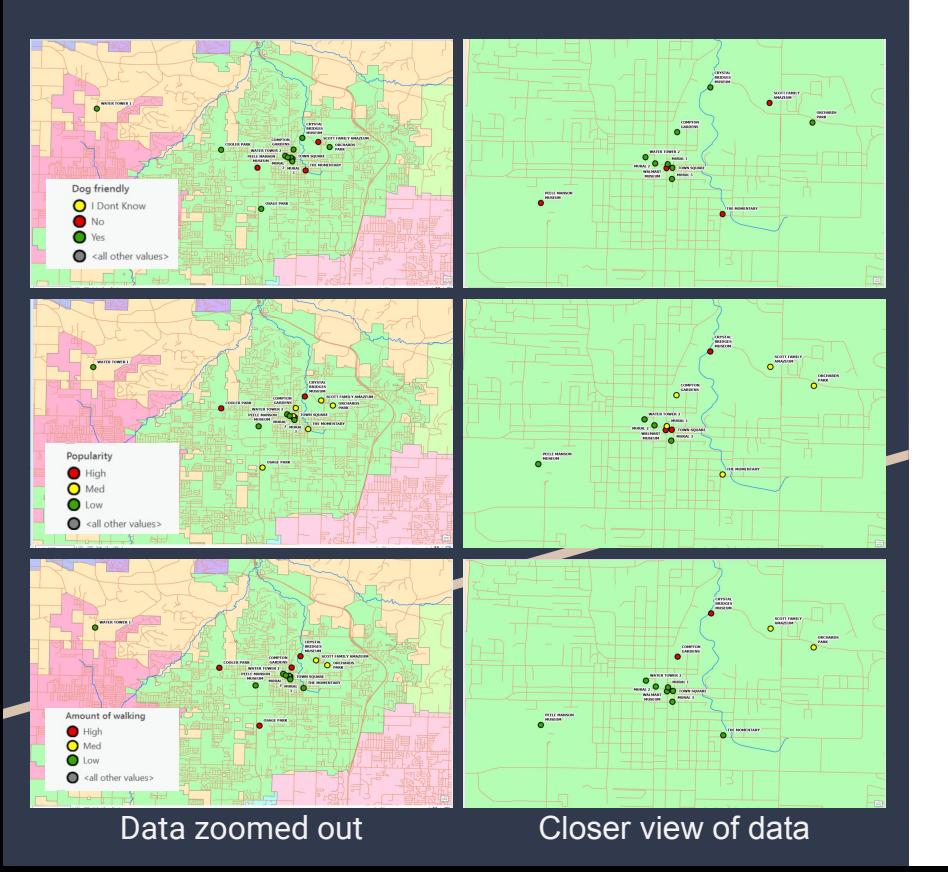

I created and published a survey that will continue to help collect data for the maps to the left. The three maps to the left show which locations are friendly to dogs, next one down shows which location would have the largest crowd, and the one on the bottom shows how much walking would be required at each location. The three maps have two views. The column on the left shows all of Bentonville, and the one on the right shows a zoomed in view of the more tightly clustered points on the map near the square.

During this project I got to sharpen my skills on excel. It took a few tutorials to find out why my sheet wasn't being accepted by the survey 123 program, but with a little perseverance I fixed what was wrong and got it to work.

### ArcGIS.com Link of final map on NWACC's ArcGIS.com.

[https://nwacceastlab.maps.arcgis.com/home/item.ht](https://nwacceastlab.maps.arcgis.com/home/item.html?id=f37fdd488c684bd6bf7fe13ba762323b) [ml?id=f37fdd488c684bd6bf7fe13ba762323b](https://nwacceastlab.maps.arcgis.com/home/item.html?id=f37fdd488c684bd6bf7fe13ba762323b)

### Appendices/ References

Link to website where I obtained data.

<https://gis.arkansas.gov/cart/>